[VLAN](https://zhiliao.h3c.com/questions/catesDis/91) [语音](https://zhiliao.h3c.com/questions/catesDis/57) **[赵杰](https://zhiliao.h3c.com/User/other/228)** 2016-09-18 发表

客户需求: 客户使用我司S5130-EI作为接入交换机, HW的IP电话连接到交换机端口, IP电话下连业务 PC, HW的IP电话属于vlan 9 (voice-vlan), 业务PC属于vlan 27。客户要求IP电话和业务PC通过DH CP方式自动获取地址,IP电话使用即插即用方式,通过LLDP协议协商voice-vlan。

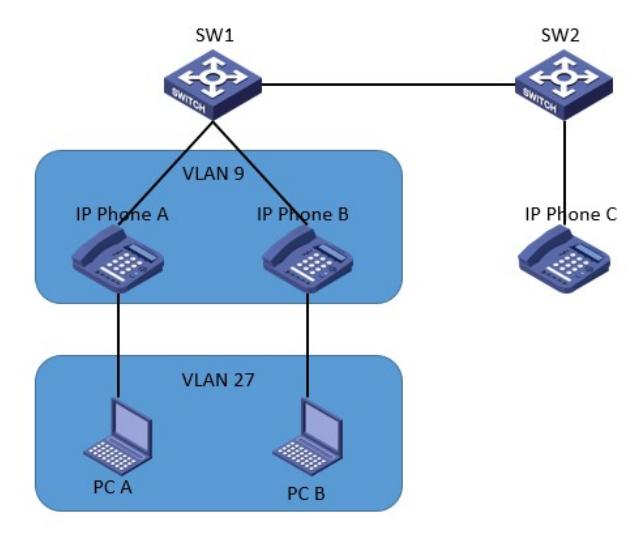

S5130-EI的配置:

#

voice-vlan track lldp

voice-vlan mac-address 20f1-7c00-0000 mask ffff-ff00-0000 description huaweiA voice-vlan mac-address 244c-0700-0000 mask ffff-ff00-0000 description huaweiB

#

```
lldp global enable
#
interface GigabitEthernet1/0/1
port link-mode bridge
port link-type trunk
port trunk permit vlan 1 9 27
port trunk pvid vlan 27
undo voice-vlan mode auto
voice-vlan 9 enable
storm-constrain broadcast ratio 5 2
storm-constrain control shutdown
stp edged-port
poe enable
loopback-detection enable vlan 9 27
loopback-detection action shutdown
#
```
问题现象:IP电话可以获取地址,下联业务PC无法获取IP地址。

分析过程如下:

1、交换机端口同时下联IP电话和PC模式时,交换机端口需要将voice-vlan配置为auto模式: voice-vlan mode auto 2、连接话机的端口配置为hybrid模式,并在接口下配置mac-vlan enable: # interface GigabitEthernet1/0/1 port link-mode bridge port link-type hybrid undo port hybrid vlan 1 port hybrid vlan 27 untagged port hybrid pvid vlan 27 voice-vlan 9 enable stp edged-port poe enable

```
mac-vlan enable
```
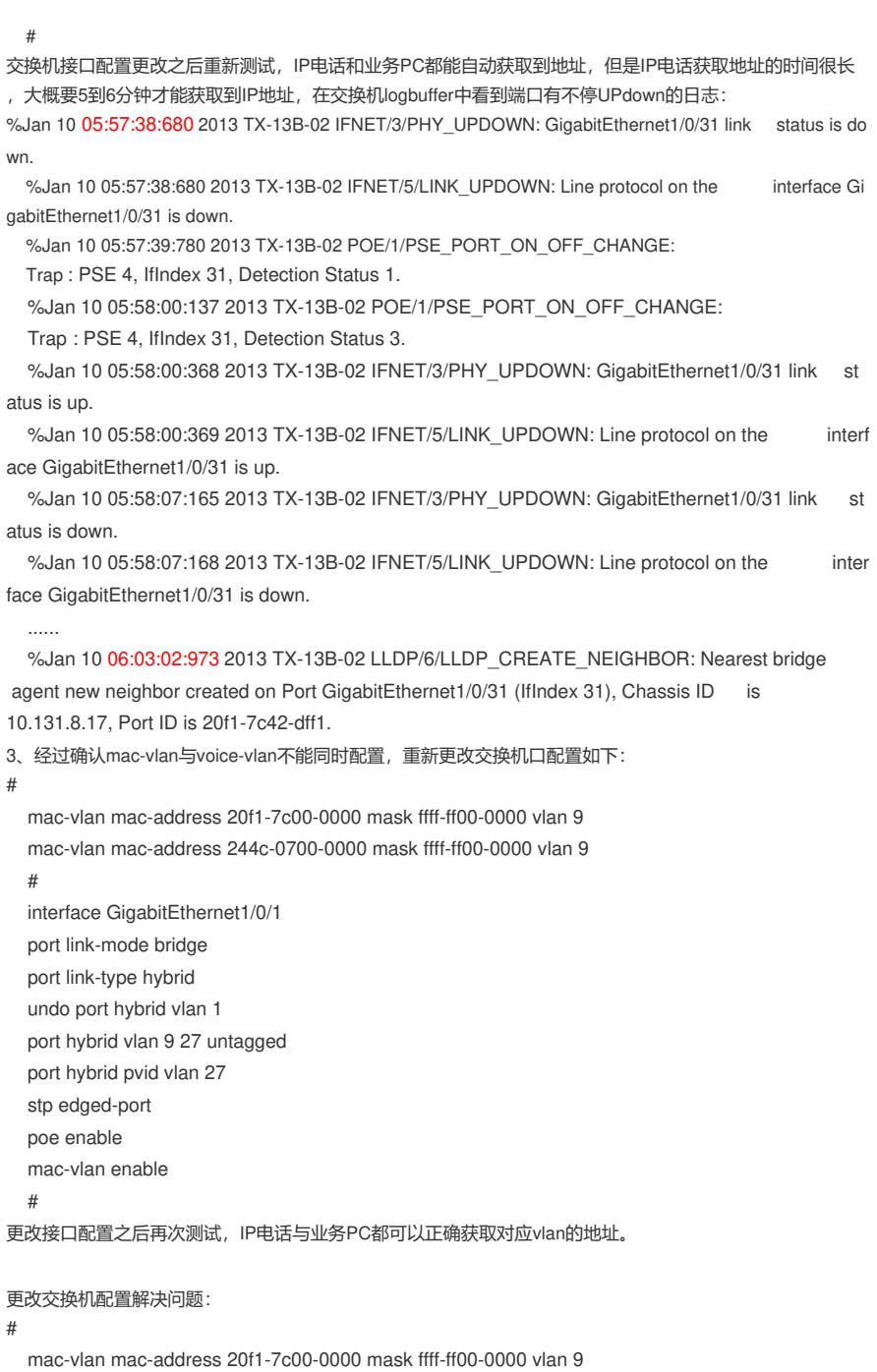

mac-vlan mac-address 244c-0700-0000 mask ffff-ff00-0000 vlan 9

# voice-vlan track lldp voice-vlan mac-address 20f1-7c00-0000 mask ffff-ff00-0000 description huaweiA voice-vlan mac-address 244c-0700-0000 mask ffff-ff00-0000 description huaweiB # lldp global enable # interface GigabitEthernet1/0/1 port link-mode bridge port link-type hybrid undo port hybrid vlan 1 port hybrid vlan 9 27 untagged port hybrid pvid vlan 27 stp edged-port poe enable mac-vlan enable #